# **The South Bay Mug**

**A Monthly Cupful for South Bay Apple Mac User Group Members** 

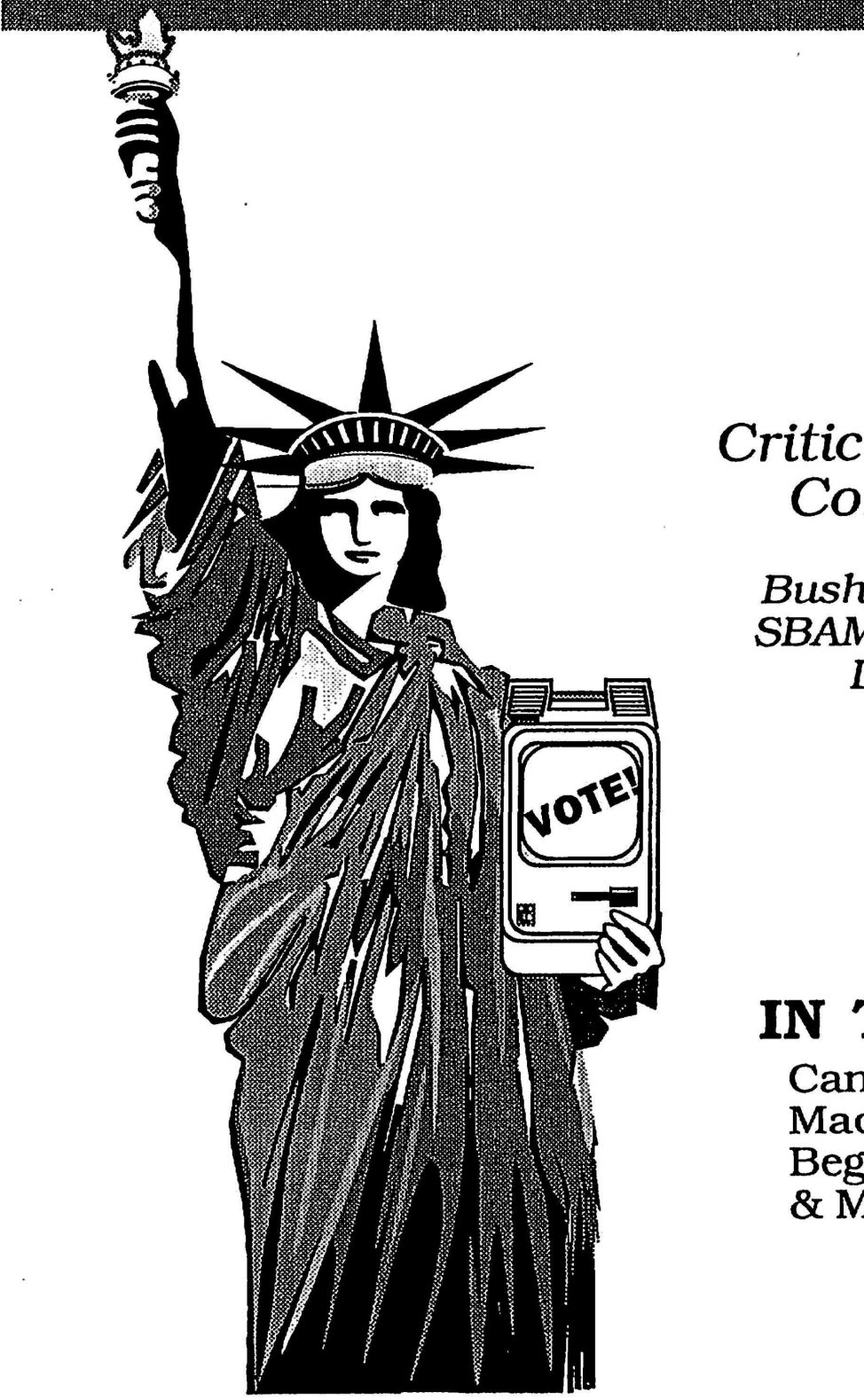

**Vol. 1, Number 9 October, 1988** 

## *Critical Elections Coming up:*

*Bush vs. Dukakis SBAMUG Board of Directors* 

# **IN THIS ISSUE:**

Canvas 1.02 Review MacHints Beginner Corner & Much More

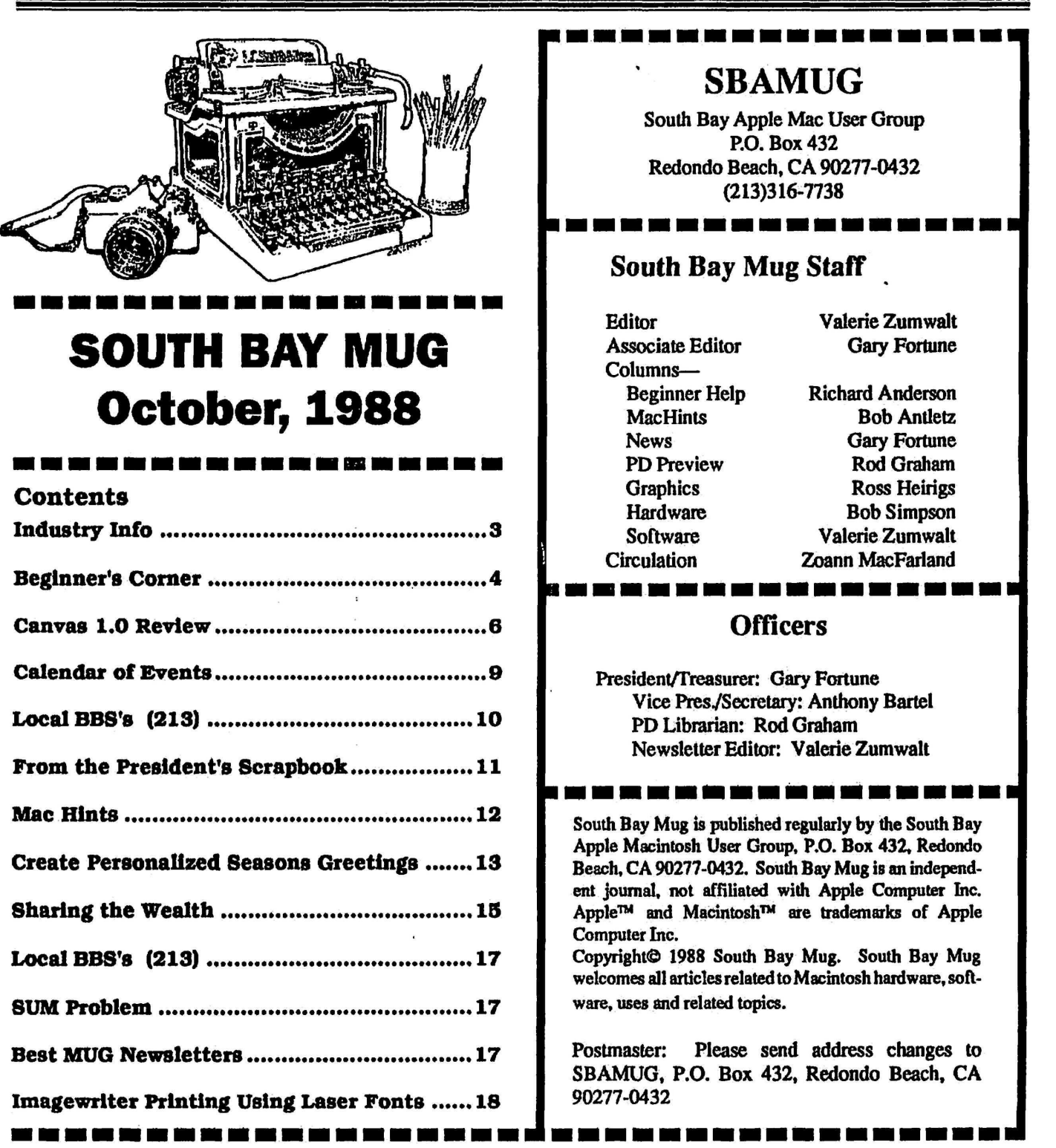

#### Note from the Editor

It looks like this publication has a new editor. The newsletter volunteers got together for a strategy session and somehow, I got the job. Production will be a group effort, with specific news areas covered by the committee and other comments, articles, etc. welcomed from the membership-at-large.

We will make every effort to meet the needs of the organization, so if we are missing something, please let me know. I can be reached at (213) 375-7734, and if I'm not home, Just leave a message on that infernal machine.

Valeric Zumwalt

 $\mathbf{f}$ 

# Industry Info

### **Computer News....**

#### **DAVID KAY LEAVES KAYPRO CORP.**

**David Kay has resigned as president and director of Kaypro Corp. In announcing the decision, Kay's father — Kaypro founder/chairman Andrew Kay — said, "David's departure was an amicable one and will allow him to pursue other interests."** 

#### **APPLE CUTS HIRING TEMPORARILY**

**Apparently in order to catch its breath, Apple Computer is temporarily slowing its hiring. In The San Francisco Examiner, Paul Freiberger reports Apple now employs 9,400 workers, hiring some 2,200 this year.** 

#### **PROBLEMS DELAY MICROSOFT DOS 4.0**

**Microsoft Corp. of Redmond, Wash., will not ship DOS 4.0 to PC manufacturers until at least mid-October. Unidentified Microsoft officials have told PC Week, a computer industry trade journal, that the delay stems from bugs and a non- standard implementation of expanded memory found in IBM's version of DOS 4.0.** 

#### **FCC OKAYS BELL ATLANTIC GATEWAY PLAN EXCEPT EMAIL, DATA STORAGE**

**The FCC's Common Carrier Bureau has approved most of Bell Atlantic's plans for amulti- service gateway. Communications Daily reports the bureau approved all points except Bell Atlantic's ideas to offer electronic mail and computer storage services, terming those proposals "vague and incomplete."** 

#### **TOSHIBA SHOWS 2 SYSTEMS, PRINTERS**

**The Toshiba America Inc. division of Japan's Toshiba Corp. has announced two portable computers and two portable printers. The Associated Press comments that one of the new machines — the 80386-based T5200 — "is not a true laptop computer because it cannot run on batteries." Also, weighing in a just under 19 pounds, it is heavier than most portables. It has a suggested retail price of \$9,499 to \$10,999 and will be available later this year. The other system is the \$4,999 T1600, built around Intel Corp.'s 80C286 chip. It does run on batteries and weighs 11.6 pounds.** 

#### **SEARS, EGGHEAD SIGN AGREEMENT**

**Sears, Roebuck and Co. and Egghead Discount Software have formally signed an agreement to test Egghead software outlets in selected Sears stores. The test will establish eight "Egghead-in- Sears" departments by the end of the fourth quarter of this year.** 

# **What's NeXT?**

#### **by Bob Simpson**

*The long awaited unveiling of Steve Jobs NeXT Computer took place last Wednesday October 12 in San Francisco. The former Apple Chairman and his team at NeXT, stretched the perceived limits of personal computing with what they called a "personal mainframe". The computer for now will only being marketed to university teachers, researchers and students and will not be available in retail stores.* 

#### **READ, WRITE OPTICAL DISK!**

**The breakthrough technology incorporated into the NeXT computer includes a removable 2S6 megabyte read-write optical disk, a 68030 processing unit running at 32 mhz., Display Postcript screen driver, 8 megabytes ram, stereo quality sound (must be plugged into stereo system), a 17 inch ultra high resolution monitor, and software bundled with the computer including a dictionary, thesaurus, Write-Now word processor, text search program, mathematical program and the collected works of William Shakespeare. The computer itself is very striking, from the cube shaped box that holds the electronics to the spinx-like monitor that can be tilted to any angle with one finger down to the three dimensional NeXT**  logos on each component. Bill Gates, Chairman of Microsoft **called it "the most beautiful-looking computer I've ever seen."** 

#### **EXTERNAL BEAUTY ONLY?**

**Many of the NeXT competitors claim that the computer hasn't any special performance edge. Others say that the real genius of the NeXT computer is the way Jobs has stylishly designed and packaged so many powerful features into such a** 

*Continued on Page 4* 

#### **NEC CORP. UNVEILS THREE LAPTOPS**

**NEC Corp.'s US-based NEC Home Electronics Inc. has introduced three new laptop PCs, including one—the \$2,999 IBM-compatible Ultralite—that weighs in atonly fourpounds.** 

#### **DIGITAL, TANDY INK AGREEMENT**

**Digital Equipment Corp. and Tandy Corp. have signed what they term "a comprehensive set of agreements" that cover manufacturing, service and exchange of technology. A statement from Digital's Maynard, Mass., headquarters says the pacts provide for Tandy to manufacture micro's to be marketed under Digital's brand name and for Digital to service Tandy-brand products owned by Digital customers.#** 

**j f** 

### **Next**

#### *Continued from Page 3*

**relatively inexpensive, easy to use system. The NeXT computers initial price is \$6500... one-half to one-third the price of similarly equipped workstations from Sun, Compaq and Apple. When Stewart Alsop of PC Newsletter was asked if Mr Jobs could create another computer standard he answered "He's done it twice before, hasn't he?"** 

#### **LACK OF SOFTWARE A PROBLEM**

**One great problem with the new computer is the lack of software. Bill Gates claimed that none of his Microsoft team would write any code for the new computer. Mr. Jobs contends that the computers "object oriented" programming languages and "interface building tools" will enable programmers to write programs using snazzy graphics in one-tenth the time it takes to write similar programs on other workstations and personal computers. This feature along with the reasonable price could attract many computer nerds and enthusiasts, just like the first Apple computers did.** 

#### **JOBS FIDDLES**

**Jobs concluded his "Hollywood premiere" type unveiling**  with the the computer playing a duet with a violinist. The **NeXT will ship by this spring so be sure to sign up for spring semester if you want to be the first on your block, to have**  Steve's Job's latest yuppie toy.  $\bullet$ 

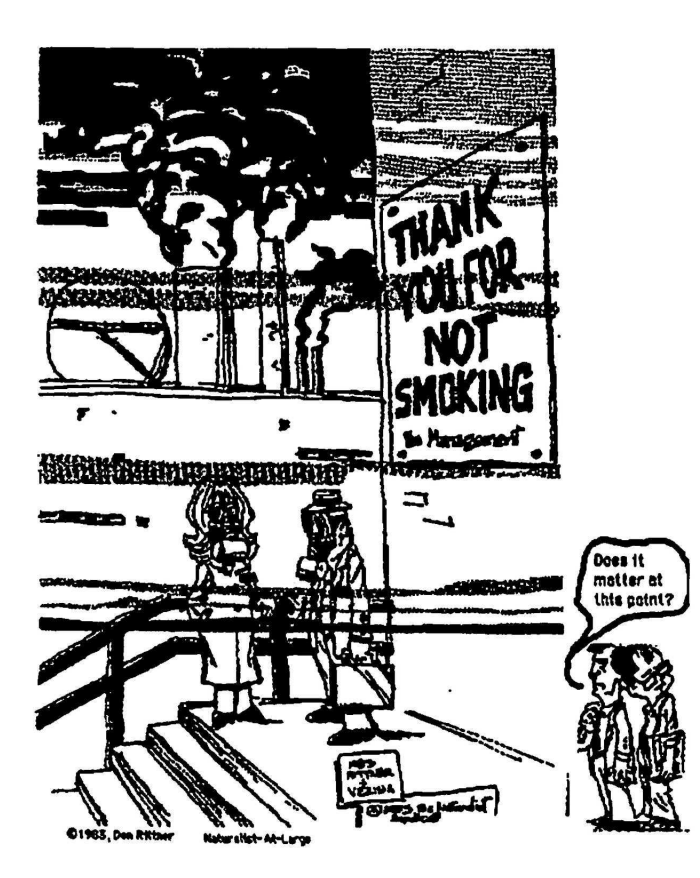

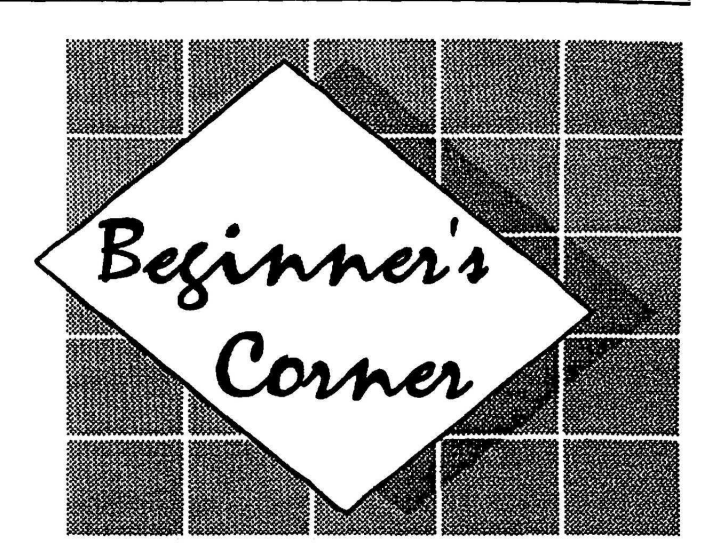

#### **Ten Mistakes New Mac Owners Make**

#### **by Philip Russell**

**(The idea for this article came from Ray Holan, writing in NEO Apple Bits. I have taken his "Seven Magnificent Mistakes Mac Beginners Make" and added three more mistakes I think Mac beginners make.)** 

#### **Here are ten mistakes new Macintosh owners often make:**

#### **1 . Buying and attempting to leam too many programs at once.**

**Surveys have shown that the average Mac user knows six programs very well, while IBM-PC users tend to know only two programs. OK, so the Mac is easier, but don't cripple yourself by learning all six programs at once. Take it easy and master a couple of simple applications. This will teach you a lot about getting around the Mac keyboard and mouse.** 

#### **2. Buying new programs rather than using the full potential of those you already have.**

**If you simply operate an application according to what you see in the menus and in the manual, you are probably missing a lot of capability. Almost every Mac program has hidden features, or ways to utilize existing features in imaginative ways. Milk that old program dry before you move on to the promises of new programs.** 

#### **3. Not analyzing what tasks you will do on your Mac before buying software.**

**If you don't, you may buy an overpriced program, loaded with features, to do some simple task. Data bases areagood example. Microsoft File and Works data bases are more than enough for most data base needs. B uying Helix, Omnis 3 or 4th Dimension for a modest data base is overkill.** 

 $\mathbf{r}$ 

**4 • The South Bay Mug • October, 1988** 

### **Mistakes**

*Continued from Page 4* 

#### **4. Getting demoralized by comparing yourself to more experienced Mac users.**

**Everyone out there knows SOMEONE who knows more about the Mac that they do themselves. So what? If you are getting your work done on the Mac, you have nothing to be ashamed of.** 

**Mac owners, as a group, are so enthusiastic about their computers that they are more than willing to lend a hand. Not only that, but you probably have enough knowledge to help OTHER, still newer, Mac owners. Get into the give and take. You probably know more about the Mac than you give yourself credit for.** 

#### **5. Not reading the manual.**

**I know, I know, Mac owners don't have to read manuals. Well, the truth of the matter is that Mac manuals are smaller much, much smaller — than manuals for IBM-PCs. That doesn't mean you shouldn't read them.** 

**I remember months after Aldus released Pagemaker 1.2, I kept running into "power users'\* of Pagemaker who did not know that depressing the Command key and clicking the mouse moved you back and forth from Fit in Window and Actual Size — a considerable speed aid. I write hint books about the Macintosh, and many, many of the hints come straight out of the manuals—which you macho types decided not to read!** 

#### **6. Not practicing.**

**Most frustrated Mac owners don't practice enough. I said frustrated, because if you practice, you won't be frustrated. The normal problems of getting up to speed operating a Mac are not beyond anyone of normal intelligence. It just takes practice.** 

**Don't only operate your Mac when you have an important task at hand. Practice a few minutes every day one some Mac technique. You might start with keyboard equivalent commands, like practicing using Command/C and Command/V for Copy and Paste without going to the Edit menu.** 

#### **7. Going it alone.**

**There is so much to know and so much new information coming out, it is hard for one person to keep current. Don't be so prideful that you don't ask for help.** 

#### **8. Not joining a Macintosh Users Group.**

**This is an offshoot of mistake 7, going it alone. Apple Computer's idea of technical support is to referyou to an Apple dealer. That's support? Well, fortunately for Apple, there are hundred and hundreds of user groups out there. That's where technical support for the Mac really exists. By staying in tune with a user group, you can avoid damaging techniques, overpriced products and unnecessary problems.** 

# **NO NEWS IS NOT GOOD NEWS**

**The September issue of The South Bay Mug did not make it to the presses or to your mailboxes. We apologize for the extreme inconvenience it must have caused all our loyal readers. We won't go into details - guess we could claim technical difficulties. However, we have tried to pack this issue with as much as the U.S. Postal Service will carry.** 

#### **9. Not using the "Copy and Play" learning technique.**

**The Copy and Play technique will make you a Mac expert faster than anything else you can do. Copy and play means that you make a fresh copy of the System Folder and application you want to experiment with. Now, with your original safe in your desk drawer, you can do ANYTHING YOU WANT to your copy of that disk.** 

**Let's say that you foul up in the worst possible way. What damage have you done? Absolutely none. You simply reinsert the copy disk and erase the contents. Bingo, a fresh new disk to play with.** 

**Whenever you are uneasy about something you think you want to do to your disks, like adding new fonts, or trying out new desk accessories, make a copy disk to play with. Doing your experimenting on a copy of yourprecious application will make you a FEARLESS Macintosh hacker. Trust me, you will**  learn a lot faster if you use this hint.

#### **10. Not keeping up with System Folder changes.**

**Apple puts out a new System, Finder, and various other System Folder items about twice a year. They say they plan to do that for the foreseeable future. If you are still operating with an outdated System, Finder, Printer drivers, and such, you are working too hard.** 

**Keep up with Apple's recommendations as to what System set you should be using on your particular model. Take your original Apple System disk to an Apple dealer and ask for the latest System set. If you want to keep a copy of the old System set, copy it off onto a clearly marked disk before you run to the Apple dealer.**  $\triangleleft$ 

**MUG NEWS SERVICE, Aug. 1988 Reprinted with permission from MOUSE DROPPINGS. June , 1988** 

**••s** 

# **Canvas 1.02 - Draw, Paint, Postscript!**

#### **CanvasTM (Vers. 1.02) Review By Robert Antletz**

**Deneba Software advertises "Canvas™" as the only graphics program that integrates MacDraw™ type objects, high resolution (300 to 2540 dpi) Images. Postscript™ and Macpaint™ type graphics in a single layer. Deneba also states that Canvas™ not only provides all the features of both MacDraw™ and MacPaint™, but also enhances them, and adds many useful new features. Hie program comes with a DA version that includes about 80% of the full application capabilities.** 

**This review will be a quick verification of the MacDraw-llke and the MacPaint-like capabilities, and a more comprehensive review of the "new" features.** 

**Unfortunately, this reviewer was limited to an SE with 2 drives, an external hard disk (with System 6.0 installed), and an Imagewriter II printer,**  hence compatibility with Postscript<sup>™</sup> and Scan**ners could not be verified.** 

#### **DOCUMENTATION**

**The manual is 115 pages long, and I rated it "Fair" to "Good". It covers most features of the program very well and gives some helpful examples. In many cases, however, including some that are difficult to intuit without some help, more detailed explanations and some specific examples or exer-**

**cises would have been helped my learning curve. It is felt that less space and detail could have been spent on reviewing features that are common to MacDraw 2000 and MacPaint 4.6, and more on the unique features of Canvas. Also, some insight into the logic behind the "one layer" combined draw and paint program would allow a new user to apply this logic in an intuitive way, and facilitate a quicker and more expert use of the program.** 

**The manual also covers the DA version of Canvas by using "No Suitcase" symbols to show which features are not available In the DA** 

**On-screen help Is limited to a one page summary of program func-** **tions (shown in Figure 1). which is handy forreview, once the basics of the program have been mastered.** 

#### **GENERAL**

**Canvas is basically an "object oriented" draw program that allows the user to create 3 new types of special objects: 1) Paint Objects, 2) High Resolution Paint Objects, and 3) Postscript Objects. This is accomplished by drawing an object (i.e. a rectangle) and then designating it as one of these 3 type objects. An object, so designated becomes a special "palette", which can now be "painted\* on and manipulated using the "paint tools", like any paint type page. Any time that you click the cursor outside the "Paint Object", or outside of text within a "Paint Object" however, you "stamp" the painting or text into dots. Just like any paint type file.** 

**The familiar "Paint" and "Draw" tools are provided on the sidebar, as shown in Figure 1, and function as expected. The bottom part of the sidebar contains several icons that provide "Popout" menus (shaded in Figure 1), some of which are familiar, and some of which are new or enhanced.** 

**Several "Double-click" and keyboard equivalent options are also offered, as shown In Figure 1. I found some of these options very convenient as I became more familiar with them.** 

**Canvas has many new features and enhancements. The following are some that I found to be interesting and useful:** 

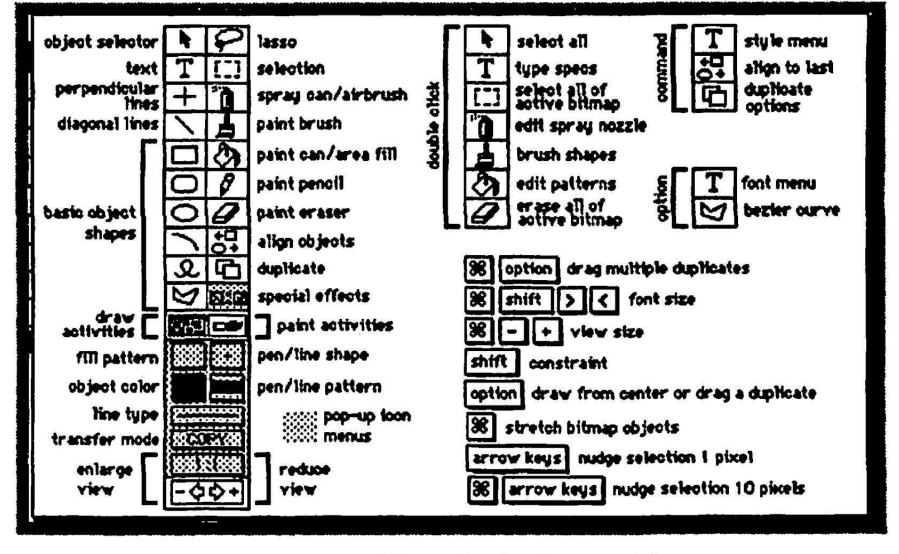

*Figure 1. On-Screen Help* 

 $\mathbf{a}$ 

#### **SPECIAL FEATURES**

**• Drawing size options from 8 1/2" x 11" to 9' x 9'** 

**• Magnification and reduction control from x32 to xl/32 are available from a pullout menu (Figure 2) and "Paint" objects can be edited at all magnifications, while "high resolution" objects can only be edited at magnifications which are multiples of 2. Selecting+or - in the "View" box will give you control of magnification inxl incremental steps. I was able to get to x61 magnification and edit paint objects at that magnification.** 

| 0099   Mag   1x 2x 3x 4x 5x 6x 7x 8x 9x 10x 11x 12x 13x 14x 16x 52x<br> - $\frac{111}{200}$   Red   11 12 13 14 15 16 17 18 19 10 11 112 113 114 116 122 |  |  |  |  |  |  |  |  |  |
|----------------------------------------------------------------------------------------------------|--|--|--|--|--|--|--|--|--|
|                                                                                                    |  |  |  |  |  |  |  |  |  |

*Figure 2. Magnification/Reduction* 

**• Allows use of the grey area next to active window as a "scratchpad" or "sideboard", similar to Page-Maker™. Objects on the sideboard do not print. This works well at reduced views.** 

**• Full manipulation of font characteristics within a block (Le. letter-by-letter). Blocks for text can be defined using the text cursor or a rectangle. Text palettes other that rectangular cannot be defined, hence not even simulated wrap around objects can be accomplished.** 

**• 100 pen shapes with control of both the x and y dimensions from a pullout menu** 

**• A "Palette Manager" which provides a choice of 3 separate, customizable palettes with 28 patterns per palette.** 

**• The Spray Can features an "editable" flow rate as well pattern editing which can create some interesting effects.** 

**• A "cropping" capability is provided by dragging the handles. You must use the "Option" key to drag handles for resizing. This confused me a little bit, and I lost some data when I was trying to resize some objects before I got used to using the "option" key.** 

**• A 4 point, non-connectable, Bezier curve capability is included using the "polygon" tool and the "option" key. Just draw a polygon while holding down the option key and you get 4 points on a Bezier**  **curve. The curve can then be manipulated from the 4 points.** 

**• Arrow keys will nudge a selection 1 pixel at a time for fine control. Option/arrow keys move it 10 pixels.** 

**• Selection of multiple objects can be accomplished by merely touching objects with selection rectangle, when the "Option" key is held down. I found this to be convenient in some instances when it was difficult to surround the object to be selected.** 

- **Free rotation objects, text, or groups of objects can be rotated in 1° increments.**
- **Control over the radius of rounded corners is provided.**

**• 1 and 2-point perspective, as well as the "Fullpaint" type of skew and distort features are provided.** 

**• Rulers can be customized, torn away, and moved to the working page.** 

**• A transfer mode selection is provided through a pullout menu (Figure 3) defining how overlapping objects interact (i.e. defines the levels of transparency). I found that it required a lot of experimentation on my part before I could sometimes predict results.** 

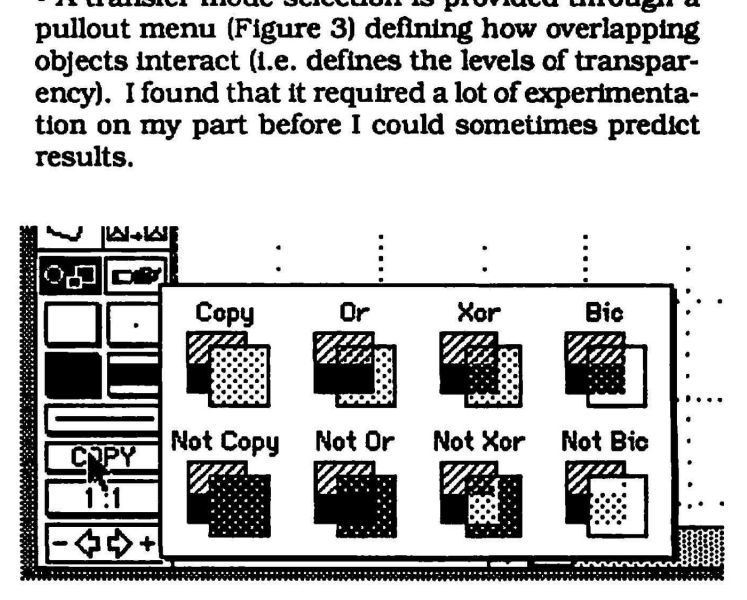

*Figure 3. Transfer Mode Selection* 

*•* **8-color selection is provided through a pullout menu (Figure 4) from the sidebar. I tried coloring some objects, and popped a multicolored ribbon in my Imagewriter II to check my results, which were satisfactory, but less than exciting. Each object could be given a different color, but, since all painting within any given "Paint" object was limited to a single color, effects were limited. Using some** 

#### **CANVAS**

*Continued from Page 7* 

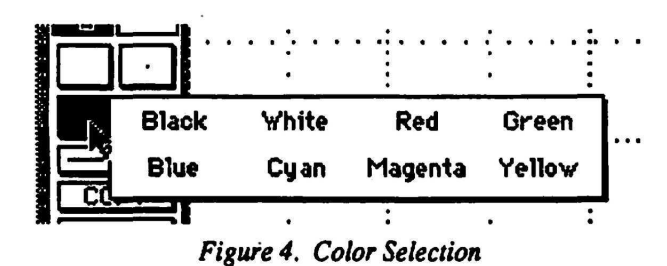

of the transfer modes In conjunction with color, however, I was able to achieve some interesting effects.

#### **EXTRA SPECIAL FEATURES**

I realty fell in love with three of the new features in the Canvas program: 1) the Duplication Options, 2) , the Macro Menu, and 3) Pref Sheets:

#### **Duplication Options-**

Canvas provides a myriad of duplication options through the "Duplication Options" dialog box (Figure 5), which allows to control the number of dupli

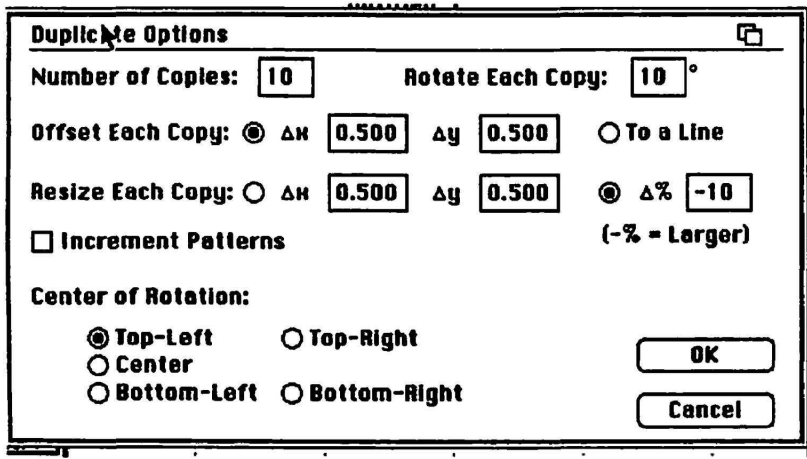

*Figure 5. Duplicate Options Dialog Box* 

cations, x & y offsets, shrinking/enlarging each image, rotation around various points, and an interesting "change of patterns" with each duplication. The "change of pattern" steps through the fill patterns on a selected palette (Figure 6).

#### MacrObjects Menu-

Canvas features a really slick "Macro Menu" (Figure 7), which allows you to create and store as many as 16 "MacrObJects" in a special file for instant access. *Figure 7. Macro Menu* 

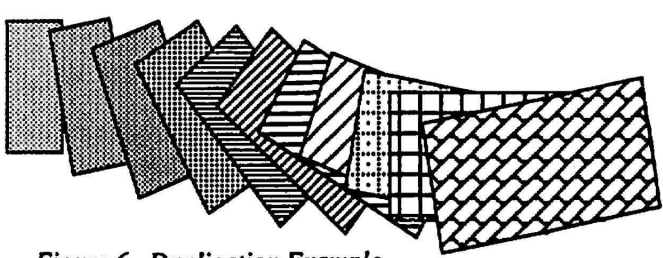

*Figure 6. Duplication Example* 

Anything from simple objects like circles or squares, to complex drawings or pictures can be placed in this "Macro" file. Then pulling down the menu and selecting a MacrObject changes the cursor to  $a + to$ allow placement and sizing of the object on the screen. MacrObjects can be edited at any time, and it appears that an unlimited number of sets of MacrObJects can be accumulated in the Pref Files, and called up when needed.

The Macro Menu provides and ideal way for special users, like engineers or architects to store and access special, frequently-used symbols of their trade.

#### **Pref Files (Style Sheets)-**

If you save a document as a "Pref File" you can save all of the styles for a particular type of document. This allows you to create special "style sheets", including a set of

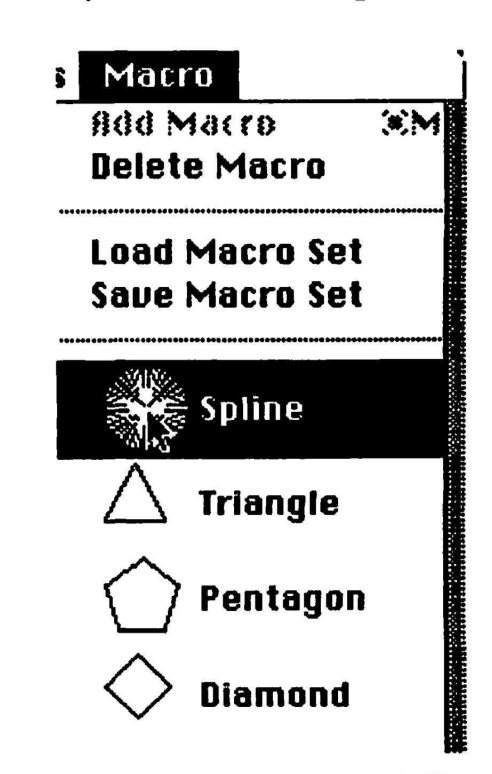

#### **CANVAS**

*Continued from Page 8* 

**"MacrObjects" along with any other settings that are desired.** 

#### **THE CANVAS DESK ACCESSORY**

**The DA has limitations, as you would expect but Is Is advertised as providing about 80% of the capabilities of the full application. As stated previously, the manual indicates the features not provided In the DA version by a "No Suitcase" symbol. Some of the significant things not available In the DA are the ability to edit patterns and brush shapes, free rotation, and the use of the "Macro Menu".** 

#### **SUMMARY**

*Canvas™ appears to be a pretty trouble free, versatile, quick response, graphics program. It leaves a few things to be desired, which will hopefrdly be provided in the Version 2.0 upgrade. I did have a few unexplained screen erasures and strange lockups early on, but since I didn't seem to have these problems later, I chalked them up to my not understanding the program as well at first I am looking forward to "discovering'' Version 2.0.4* 

## **Calendar of Events**

#### October 26 • **South Bay Apple Mac User Group General Meeting**

An Evening with **Letraset USA,** Mark Martinez featuring— Ready, Set, Go!, Ready, Set, Show!, Image Studio and more!

4240 Artesia Blvd, Torrance, CA 7:30PM open to the public

Call (213) 316-7738 for further info.

#### November 1-3 • **1988** Macintosh Business Conference & Expostion

Disneyland Hotel, Anaheim, CA

Pick up complimentary tickets at the October 26th SBAMUG meeting

For further info, call Cambridge Marketing (800) 262- 3378

#### November 5 • Computer Show

Ventura Fairgrounds

Call East West Computer Shows for more info (415) 388- 8893

November 7-8 • Timeslips **III** Seminar Los Angeles Call Mentor Technologies (800) 227-5502 for more info.

November 8 • **ACIUS** 4th Dimension Training Level 1 Los Angeles

Call Janine Long @ ACIUS (408) 252-4444 for more info

#### November 9 • **SBAMUG Beginning Hypercard Seminar**

featuring Gene Finnell

4240 Artesia Blvd., Torrance, CA 7:30PM, \$10 Call (213) 316-7738 for further info.

November 10 • **ACIUS** 4th Dimension Training Level 2 Los Angeles

Call Janine Long @ ACIUS (408) 252-4444 for more info

November 12 • Computer Swap Meet LA County Fairgrounds, Pomona Call RK Productions (800) 722-7927

November 14-18 • COMDEX Fall Conference & Expostion Las Vegas, visit Apple Computer @ Special area just off the main entrance

Interface Group (617) 4496600 for more info.

November 26 • Computer Show Glendale Civic Auditorium Call East West Computer Shows for more info (415) 388- 8893

November 30 • South Bay Apple Mac User Group General Meeting

MIcroNet Technology President Charles McConathy tells all about hard disk drives

**Silicon Beach Presents** - Digital Darkroom, SuperPaint 2.0 & more...

4240 Artesia Blvd, Torrance, CA 7:30PM

open to the public

Call (213) 316-7738 for further info.

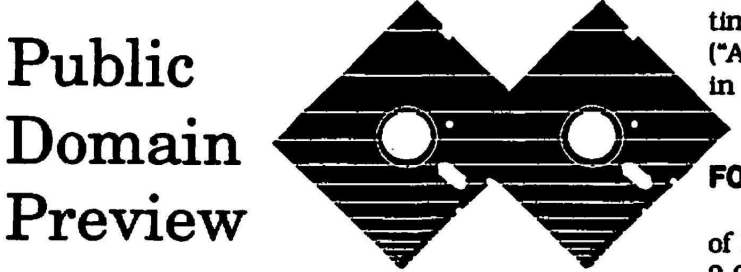

**I hope this month's disk has something on It that will be useful or fun. to Just about anyone. I tried to Include many things of Interest that would be diverse enough to contain at least one thing of value for everyone. With challenging games & educational demonstrations, to productive software & timesavers, this was a fun disk to create. The way I look at it. If you can find one thing on this disk that gives you enjoyment and a sense of wonder at another strange and profound trick that your Mac can perform, then it's easily worth the five dollars this disk costs, and alot more!** 

**Once again I have done the Impossible, and have managed to fill this month's disk to the top, no wasted space on our disks! No extraneous system folders to take up space, Just premium P.D. and Shareware!** 

#### **DIVERSIONS**

**In the Diversions folder there are some interesting items which can brighten your day, such as "Hot Sex" & "Mac Sex", (both are Impostor type pranks which should be given to a friend without their knowledge, which will then hopefully be launched while you are there, so you can see their reaction when their machine suddenly "bombs", or starts to do something perfectly dreadful to their hard drive, which they can't prevent! And you know that with those types of names they won't rest long before they get double-clicked!) Included also, are "Gopher Tag". "Shufflepuck", "Seek And Destroy", & "Functioning Normally".** 

#### **FORM IT**

**"Form It" the Shareware solution to combating the high price of all the forms generation software that Is currently being unleashed on the public, by the commercial giants. "Form It" doesn't contain all the features of the copyrighted big name software packages, but should fulfill most requirements for this type of program's average user.** 

#### **UTILITIES**

**"I Ve included six utilities, "SoundMover". "FKey Mover", "Multiset", "Ascil Chart D/A", "Animated Icons.sit". & Purge Icons". These will save you**  **time,save disk space, and will give you pleasure. ("Animated Icons.sit" requires Stufflt, and ResEdlt, in order to be applied.)** 

#### **FOR THE SCIENTIFICALLY INCUNED**

**There are also some Interesting demonstrations of Physics displayed In "Planets" and "Gravitation 2.0", showing principles of stable and unstable planetary and solar orbits, which In some cases you can edit to produce some very strange effects. Also included, "EarthPlot 3.0", gives you away to display the earth from any user furnished set of Longitude & Latitude Coordinates, at varying levels of altitude. Optionally, the Apple SANE calls can be supported for faster redraws, (for those of us that are fortunate enough to have a 68020 and a coprocessor, examples of which, are the Mac II and Mac SE's & Pluses with accelerator boards.) as some of the plots can be very slow running on a standard Mac.** 

#### **INITS, DAs, HYPERCARD**

**The Inlt folder contains "Earth", "MacWait", & "SF Scroll Inlt", which have an interesting effect after being placed into the system folder, and the computer is then rebooted. The Apple turns into a miniature revolving Earth, the clock turns into a "real" clock with two spinning arms, instead of the impaired version included in the system software that only has one functioning arm. And scroll lists have suddenly become intelligent, allowing you to return to the last accessed area of a long scroll list. Instead of Jumping back up to the top, like they used to.** 

**A Disney folder comes with a "Mickey Mouse Clock D/A" and some bit-mapped clip-art.** 

**Hypercard hasn't been forgotten either! Stacks that managed to find their way in this disk are; "Compacter", a compressor to get back valuable disk space. "Chess Stack", (an ancient game finds its way Into a modern program,) you play against a human opponent or yourself, this stack is really well made. Finally, "Visual Effects" Is added, a nice stack that demonstrates various buttons and their scripts, which can then be used to add some Interesting effects to your own stacks.** 

*Continued on the next page...* 

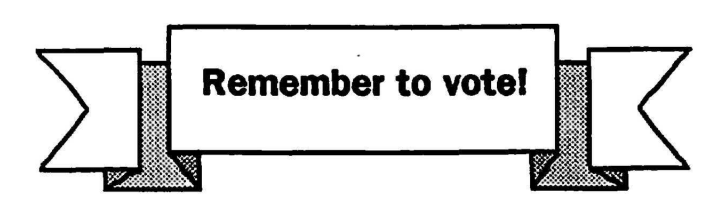

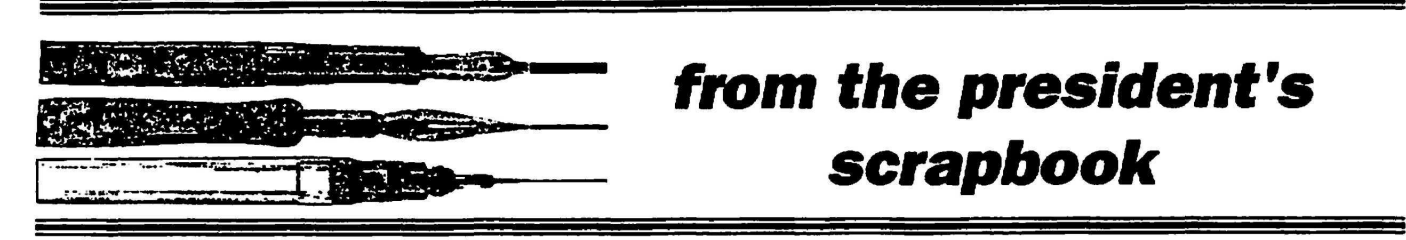

**This month starts a new era for the South Bay Apple Mac User Group. In this issue you will find an "Official SBAMUG Nomination Form" (not to be confused with some of the cheap imitations you may have seen on the street.) If you would like to control the destiny of thousands and project the SBAMUG into the twenty-first century, then please feel free to nominate yourself for a slot on the SBAMUG board of directors. If you feel comfortable with your destiny in the hands of others, feel free to nominate others. The big general election will be on November (as usual).** 

**We tried to get all of this muck added to the California ballot, but it is already so large that we thought people would get bored by the time they got to the SBAMUG pages of the ballot. Therefore, the SBAMUG elections will be held by mail-in ballot. This convenient "home shopping\* ballot will be found In the November edition of the "South Bay MUG". Exercise your rights — Vote for the directors of your choice!!I** 

**On another note, and not trying to sound like Andy Rooney — have you ever noticed how computer book writers get their priorities all wrong. I stopped in B. Dalton's Software Etc. the other day and in the Mac database section I couldn't help but notice there were no less that fourteen books for HyperCard, six volumes on dBase Mac and NONE for 4th Dimension. If ever a program cried out for more documentation and help. 4th Dimension wins hands down. HyperCard is "programming for the rest of us" but it is so much easier than the other two databases mentioned. Does this mean we can only look forward to books that are easy to write? If you happen to be a writer and are reading this, please consider entering the 4th Dimension.** 

### **PUBLIC DOMAIN PREVIEW**

**Continuted from Page 10** 

#### **FROM THE PD EDITOR....**

- **(1.) If you need help with this software,**
- **(2.) If you have some Mandatory PD / Shareware,**
- **(3.) If you wish to find something unusual or interesting, that you would like to submit for possible inclusion in a future disk, please feel free to call and leave a message at (213)-679-1325. and I will do my best to try to get you an answer or the software you are seeking....**

**This disk is for you, the Mac ENTHUSIASTS of the South Bay area. I try to make this disk into something you want or need, according to my own instincts, but I'm not cemented into a rigid format, so I'm very open to suggestions or complaints.**  Remember. I want you to "need" this disk so you will **demand more of them. Thanks, see you next month.** 

> **Rod Graham, SBAMUG PD**  Librarian, Oct.'88.

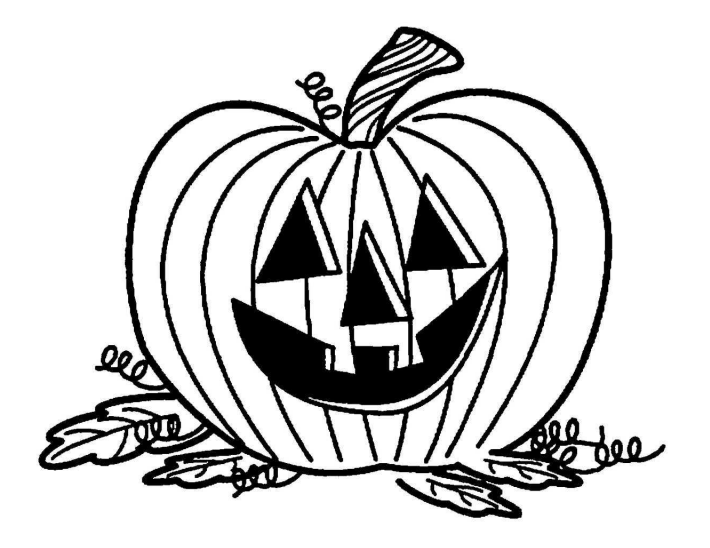

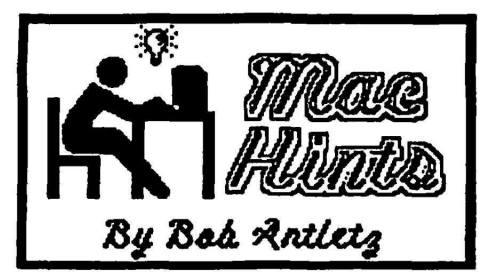

**MacHints is going to be a new feature in your monthly SB AMUG monthly newsletter, folks, and right off the top, I'm going to be asking you members out there for inputs that could help some of your fellow members get more out of their Macs. I know that we all feel that the little shortcuts and special techniques each of us has learned about the software and/or hardware that we specifically use and are familiar with, are known to everyone - but that's just not so. Our members come at all levels of expertise and experience, so each of us can probably learn something (a lot or a little) from other members.** 

**So give us your special hints and tips and we will publish them in the newsletter and give you credit for them too. Of course, if you know the original source, we will give them credit. Just send them to the SB AMUG P.O. box, or leave them in a special "MacHints" box we will have out at the meetings. Any kind of hints are welcome • hardware, software, workstation, etc.** 

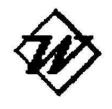

**Using the "glossary" with Word 3.0x can be a real adventure. For example graphics, and/or combined graphics and text entries can be stored in the glossary for easy access. I made my wife several** 

**picturesque headings for her personal correspondence, with "graphics" and "text" mixed as side-by-side paragraphs, and stored them in the "glossary" for her to select and bring up to make personalized headers. For example, one is a forest scene with a side-by-side paragraph with a message "From the Desk**  of .........." in a fancy font. She just types her letter and "saves" **it Then she calls up the her personal "letter head" from the glossary and inserts it at the beginning of the letter, just before printing. Waiting until after "saving" allows her to keep the letter in memory without the memory-gobbling graphic. You can also get a very jazzy effect by using colored paper and a complementary-colored ribbon. This is not only great way to personalize stationary, but also can be used for business letter heads.** 

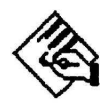

**Did you know that multiple clicking on some of the FullPaint tools will give you special effects. For example, double clicking on the "Lasso" will highlight all bitmaps on the page. Double clicking on the "Marquee" will select the whole win-**

**dow, and triple clicking on the "Marquee" will select the entire page. Makes life a lot easier.** 

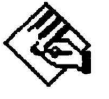

**Remember how nice the "Print Catalog" feature was in MacPaint? When you called up one file in a folder and selected "Print Catalog", you got a printout of miniature pictures of every file in the** 

**folder. Well you can do the same thing with FullPaint files by putting one MacPaint format file (it can be blank) in the folder with the FullPaint files, then call up that MacPaint file (you must have MacPaint on the disk), and select "Print Catalog". This will give you a printout of the MacPaint file plus all of the FullPaint files in that folder in the "Catalog" style. Very handy, if you want to store your bitmapped files in the FullPaint**  format.

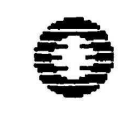

Do you ever use the "Page Preview" feature in **§ £ 3 Excel? If so you probably already know that click-** *^Sr* **ing on any section of the "Preview" page puts you in a magnification mode, but you may not know that** 

**you can advance to subsequent pages while still in the magnification mode by pressing the "Return" key.** 

**Well, winter is almost here again, and you all know what comes with winter - forced air furnaces, low humidity, and "STATIC ELEC-TRICITY" Static electricity really crunches** 

**CMOS circuitry, and harms some other stuff too. So those of**  you who don't yet have any protection around your work area, **get some kind of a grounding strip hooked up so you can bleed off those nasty discharges before you touch your Mac. A lot of people just don't worry about stuff like that until they get zapped. My Mac is in a carpeted area which makes it susceptible, so I've got a handy metal strip running along the edge of my work table that's tied to ground. All I need to do is to touch it before I touch my Mac.** 

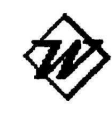

**If you're losing all your little special incremental selections of fonts, symbolssubscripts, Greek letters etc. when you make global font changes in MS Word, you're probably not using the "Styles Menus".** 

**To avoid this problem, make all your global font typeface and size changes, including your initial setup of the document in the "Define Styles" dialog box under "Format" (in "Full Menus"). Just select "Normal" and select font style and size you want. (Note how the dialog box reflects the change in the "Normal" setting.) Making subsequent global font changes by changing the "Normal" style will leave all your special selection of symbols, etc., intact If you select the whole document however, and then make global font changes, all your unique font selections will be lost - i.e. Word thinks you really want to change everything.** 

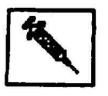

**j A caution to the newer users! Avoid damage and/ or virus infections to your original program disks. 1 Never put an original applications or systems disk in your machine without locking it first. You do** 

**this by sliding the little movable tab outward until it snaps in place leaving a hole showing through. When you view the "Desktop" on a locked disk, a little padlock icon will show up at the top right. Now make a copy of this locked disk, label it a backup copy, and make this your 'working disk". Locked disks cannot be written on, and following this procedure gives some insurance that you will always have uncontaminated original disks to rebuild your hard disk or floppies, should the need arise. Be sure to store your original disks in a benign environment - dry atmosphere, room temperature, and not near damaging magnetic or electrical fields. Also use one or more of the Virus detection and prevention schemes available on PD** 

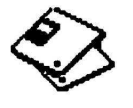

**There has been a lot of controversy about whether or not it is a good idea to use single-sided floppy disks, initialized as double-sided. Most experts seem to agree these days that, at least as far as the** 

**quality brands are concerned, that single-sided disks seem to consistently work as well as their double-sided brethren. I personally have used hundreds of disks (Sony's, Maxell's, and generics)over the past 2 years, and the only problems I've ever experienced was with 2 Sony double sided disks. The grapevine has it that Sony (and others) manufacture single and double-sided disks identically, but only inspect one side of the single-sided disks. Since I back up floppies anyway, I don't feel that I'm taking a lot of risk going the single-sided route.** 

**A word of caution, however • I've been told that one should never try to reuse a floppy as a double-sided disk which has previously been initialized and used as a 400K, singlesided disk. It seems that a spring in the 400K drives may have caused damage to the unused side of the disk.** 

**By the way, disk prices are reported to be going up. Some dealers have already raised their prices significantly, so if you're planning on buying more disks, get them now.** 

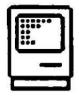

**No matter how smart I get about using my Mac, sooner or later I get get caught in one of those disk swapping marathons -Please insert disk \*XYZ",then disk 'ABC, etc., ad infinitum. Well, happily, Cmd/** 

**Period will cancel the disk swapping requests most of the time (for System 3.2 and later). Remember that Apple put those disk swapping requests in the system to keep you from losing data, so be sure the you really don' t need to swap those disks before cancelling the request.** 

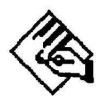

**I guess most FullPaint users know that Cmd/"T" will toggle the 'Tools" and "Patterns Palette", simultaneously, off and on the screen. But did you** 

#### **CREATE PERSONALIZED SEASONS GREETINGS WITH SIMPLE TOOLS**

#### **BY BOB ANTLETZ**

**When the Holiday Season rolls around, and you're the proud owner of that great graphics computer, the Macintosh, your thoughts must eventually turn to the idea of creating your own personalized holiday greeting cards. But you don't have any of those special programs that do that sort of thing, you say. Not to worry. All you need are old versions of MacDraw- and**  MacPaint<sup>-</sup> (or FullPaint-setc.) and some appropriate clip art. **The appropriate clip art should be available on Public Domain disks for about \$5 or \$6 per disk. There is also some good commercial art in the holiday theme or you can create your own. BudgetBytes, EduComp, and your SB AMUG PD fde are also possible sources. HyperCard also has some usable clip art for making greeting cards, which is what I used to make the example in this paper.** 

**OK, that was easy, so lets get started. First off , you know that there are only a couple of ways to fold an 8 1/2" x 11" to** 

*Continued on Page 14* 

**know that Shift/Cmd/"T" will toggle just the " Patterns Palette" and leave the "Tools" in place. This is handy if you're changing tools a lot, but don't need to change patterns. That "Shift Key" is sure full of nice surprises.** 

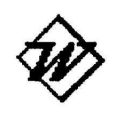

**The "Side-By-Side" paragraph function is MS Word is really a lot simpler to use than described in the manual or most of the tutorial books. Just create as many paragraphs as you want to be side by side and** 

**then stagger these paragraphs across the page with appropriate margins such that none of them overlap. This is easy to do using the ruler. Now highlight all of the paragraphs, select**  "Paragraph" under "Format", click "Side-By-Side", then "OK". **You can now check the results in "Page Preview". Your can go back later and "tune-up" the margins.** 

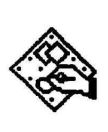

**In MacDraw I some times have a difficult time getting either text orgraphic as close to the margin as I would like, without resorting to multiple pages - those little "Handles" just stick out too far.** 

**Well with text you can just select a smaller font size, move the text close the margin, and then change back to the desired larger font size. With graphics, sometimes, you will notice that the "Handles" extend more on one side than the other, and so by flipping the graphic horizontally you will be able to move closer to the desired margin - if you can live with a mirror image, that is. 4** 

#### *Continued from Page 13*

**make something that looks like a greeting card, so let's take a look at one obvious possibility using MacDraw' s "Landscape"** 

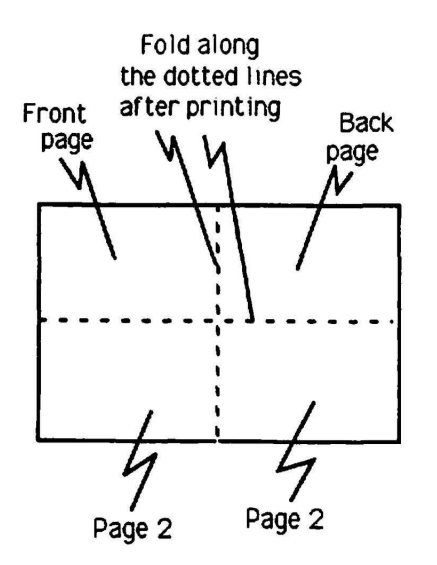

*Figure 1. Card Configuration* 

**mode, shown in Figure 1. It should be noted that you can create cards either in the Landscape or Portrait mode, and the folds are similar.** 

**Try folding a sheet of your computer paper, so you can see where the pages are going to be and which pages are right side up, and which pages must be upside down to come out right after you've folded the sheet as shown in Figure 1. Happily the folding leaves all page faces on one side of the 8 1/2" x 11" sheet, so there's no need to print things on both sides of the sheet.** 

**You should be prepared with all (or most) of the clip art you plan to use stored in your scrapbook (or equivalent) ready**  for easy importation onto your MacDraw worksheet. Then **open a new MacDraw file and divide the sheet into quarters with temporary lines or other marks to aid in placing your art imports as shown in Figure 2. You will remove these temporary guide lines before printing your card. Now import your clip art, resize it, rotate it, and place it as required to get the desired effect when the sheet is folded. Then remove the temporary guide lines, save, and print If you're like me, you' II have to run a few drafts before you get it just right, and because MacDraw doesn't like to print close to the top of the page, I usually start printing on the second sheet to allow me to get graphics close to top of the page (that would be the front, righthand edge, after the sheet is folded).** 

**I like to import the graphics first, and then add whatever text I want in MacDraw's object-oriented format This allows me to personalize the cards by simply changing "Merry Christmas Aunt Susie" to "Merry Christmas Uncle Joe", and I can move text around and change attributes without leaving MacDraw. Note that upside down text must be rotated in 2** 

**steps rather than just "flipped vertically" like bitmaps. Be sure to "Group" the imported bitmapped formats before you try to manipulate them, or you'll have lots of problems with them separating. I also like to "Group" each page of the card, once it's set up to my liking which makes it easier to center the work on one of card pages. This means that you have to "Ungroup" to make changes, but it keeps you from messing things up after you have worked hard to get everything lined up the way you want it.** 

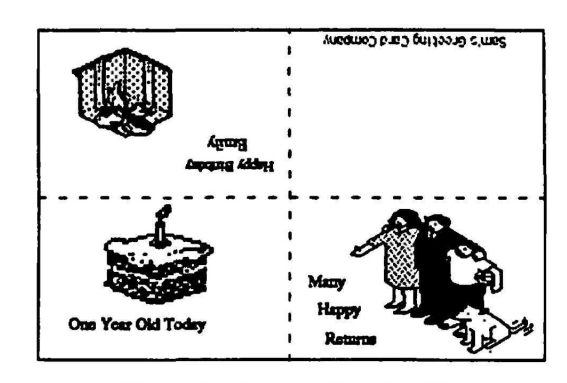

*Figure 2. Sample Greeting Card* 

**"Eureka, I've got it!", you say, and get ready to mail your first "masterpiece" to good old Aunt Nellie. "But, Hey, this thing doesn't fit into any standard envelope, and I just can't bear to fold it just to make it fit in an envelope". Not to worry again. Making your envelopes is easy in MacDraw, and you can customize them with appropriate decorations, and return addresses in fancy fonts. Mailing addresses can also be imported. Figure 3 shows a "plain vanilla" envelope created in MacDraw. You can make this template easily, and then customize it to suit yourself. And just to make things easier for you, we've put an envelope template in the October PD disk, so you can use that as a base to design your own creations. Then just print them, cut out the shaded areas, fold along the dotted**  lines, and glue or paste the flaps. I like to use a "glue stick" for **this operation** 

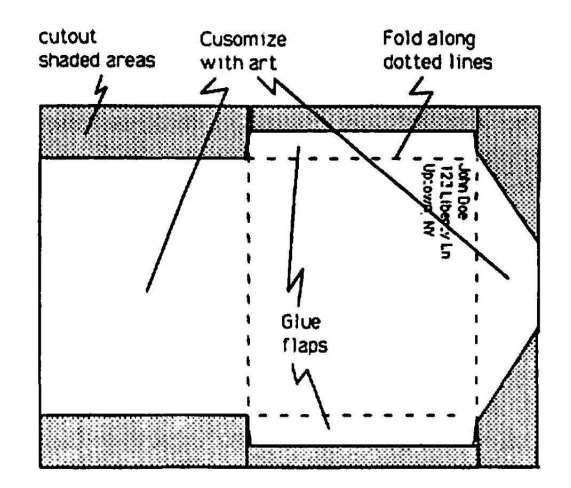

*Figure 3. Envelope Template* 

### **CREATE**

#### *Continued from Page 14*

**I have found creating cards from scratch, so to speak, to be loads of fun. You can create some really comic ones and/or serious ones. Of course if you have some of the more powerful object oriented and bit map programs, you can probably do a lot more. Also, you can use color if you have the necessary hardware and software, or let the kids color them as a project. This was just to demonstrate that you don't have to the newest and most powerful software to have a lot of fun creating on your Mac. 4** 

### **Sharing the Wealth**

#### **By Don Rittner**

#### **CREATING STAND ALONE DOCUMENTS**

**Have you ever downloaded a text file from a bulletin board only to find you couldn't read it because you didn't have Word, MacWrite, or other word processor available at the time?** 

**Do you maintain a Public Domain Library for a user group and want to include on your monthly disk a catalog of files with screendumps but don't know what word processor is the most commonly used in your group?** 

**Do you write Shareware and are sick of maintaining more than one type of documentation file?** 

**Would you like to share your MUG's newsletter with the rest of MUG Land but can't afford all that postage?** 

**Your time has come! The following three Shareware products create stand-alone, double-clickable, text documents that should fit most of your needs.** 

**Take -A -Letter, (Version 1.0, by Joel McNamara, WatercourseSoftware,P0511273,SaltLakeCity,UT 84151. Size: 13.5k).** 

**Take- A-Letter is an application that allows you to create a readable text file up to a maximum 32k limit (about 7 to 8 pages). Your completed letters can only be in four font styles using templates that come with it - Monoco 9 point, Chicago 12, Geneva 12, and Geneva 9. They are standard default fonts so your readers should have no problem having them.** 

**Creating the letter is simple. You first compose your text only file, then click on the Take-A-Letter application. A help dialog takes you through each step of the process. Next, You impon the text file into one of the templates (after giving it a name), and presto, you have a stand alone file that anyone can read by double-clicking it (it's icon looks like a small envelope).** 

**You cannot import graphics in this version, nor resize the window, and it has a 7k overhead so your finished product will be larger by 7k. You can extract the text file from the readable** 

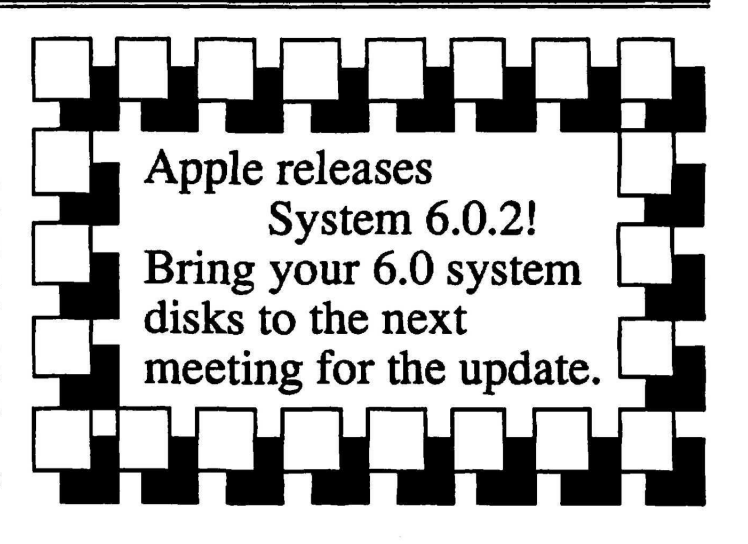

version if you or your reader needs to edit. Printing is **supported on both Imagewriter and LaserWriter.** 

**Take-A-Letter is ideal for email and documentation that does not require graphics.** 

**The DOCtor (Version 2.0, by from Mark S. Wall, Green mountain software, 9404 Valley Lane, Huntsville AL 35803. Size: 24k).** 

**The DOCtor features scrollable/resizable windows, graphics, and printing. A big difference between DOC and Take-A-Letter is the ability to actually compose the text within the application and set font style and size (a mini word processor). You can also import a text file up to 30k maximum. Graphics can be imported via the Scrapebook or any of the PD/Shareware graphic importers such as Artisto by Tom Taylor. Graphics are automatically centered (and cannot be placed any other way), and cannot have text wrapped around them. They cannot be deleted once placed.** 

**As with the previous program, the reader must have the same fonts in their system to read the document, or when you do a "save as," you have the ability to save the font you're working with right in the document** 

**You can also export the text into a text only file for later**  editing if necessary. Both Imagewriter and Laserwriter print**ing is available and a Show Page option allows you to see where the page breaks occur for printing correctly.** 

**The DOCtor is ideal for tutorials where graphics are needed, electronic letterhead, Disk-of-the-Month listings, or on-line documentation.** 

**The DOCtor is Shareware for \$16.** 

**Document Builder (Version 1, by Andrew Welch, Mark 3 Software, 29 Grey Rocks Road, Wilton CT 06897. Size: 48k).** 

**Document Builder is a poor man's "Glue". You first create a document with a text processor, or Desktop Publishing Program like Ready-Set-Go, using any number of graphics or text elements. You create each page of your document via the clipboard, importing one page at a time (works with MutilFinder).** *4* 

**Document Builder features non-scrollable windows; you move each window around with a hand (like MacPaint's) so the entire page is readable. Reading forward and backward a page at a time is accomplished by the mouse or command equivalents. It also features a goto page x for longer documents. A major plus of this program is the ability to import your fonts into the document (using Font/DA Mover) maintaining full integrity of your original work.** 

**Document builder is great for MUG newsletters. It allows you to maintain the creative use of your DTP program and inexpensivley (on disk or via bulletin boards) distribute your work.** 

**Document Builder is Shareware for \$20.** 

#### **SPEAKING OF FONTS**

**Since two of the above applications let you use a variety of fonts, let's look at what is available.** 

**SMUG's Font Extravaganza (Fred Showker, Shenandoah SMUG, IS Southgate, Harrisonburg, VA 22801).** 

**How would you like several hundred fonts all neatly arranged by style? Fred S howker has compiled two sets of PD/ Shareware fonts. The first set, produced in 1986, has ten full 400k disks, arranged in business, display, antigue, period, gothic, symbols, and foreign styles. A guided tour slide show gives you a pictorial display of all them. SMUG 2 contains ten more disks arranged the same way (both contain LaserWriter fonts also). There are several font utlities and documents that accompany the sets.** 

**Both sets are free but Fred requests a \$35 donation for each set to cover the disks (all SONY) and copying time. Each disk is tabled with it's own jacket and slipcovered. Believe me, you cannot find another set like this for the money. Fred has more than 16 years in the graphic arts business and quality is one of his traits. Send him a thank you along with your money.** 

**FontMaster'88 (formerly PDFontEdit, vl .02/1.03. Brian Lowry, T Tauri SoftSystems, 366 Glen Manor Dr., Toronto, Ontario, Canada M4E 2X8).** 

**After you've gone through all of Fred's font collections, suppose you feel like getting a little creative yourself! Brian Lowry has created a utility that allows you to take existing fonts and modify them in hundreds of ways. You can resize, expand, condense, custom bold, italics, or outline, eclipse, trace, shade, stripe, flip horizontally or vertically, and invert fonts, using a variety of options available at the click of a button!** 

**You can save the results as workable fonts, or as pictures for paint programs. Unlike some commercial fonts, your modifed font appears once in the Font menu (bearing it's name) and your modified styles (bold, italics, etc) are available under the Style menu. The program only works on a Mac 512kE and up.** 

**The price? Free!** 

**Font Display (Version 5.4, by Jeff Shulman, P.O. Box 521, Ridgefield, CT 06877).** 

**After getting Fred's fonts, downloading new ones from bulletin boards, or modifying the ones you have with FontMaster'88, you may want to keep a catalog on paper of your entire font collection. Jeff Shulman's Font Display does it - and more.** 

**You can print out style sheets in any style combination, lower or uppercase, and with your own text sample. Font Display will also catalog all fonts in a folder, display fonts in applications and non-font files (by holding down the Option key) and view multi-bit and color fonts on the Mac II (also runs under MultiFinder). The Font Catalog option lets you see your fonts, their ID's, and sample text output An option, Font Summary, sorts the fonts by name/number and indicates which are postscript laser fonts.** 

**You can display any font table (on screen or paper) showing column and row numbers in decimal, octal , or hexadecimal (beneath each character is the keystroke needed to get that character (Key Caps)).** 

**Font Display doesn't care what keyboard you're using, it will adjust accordingly (ADB keyboards for the SE and Mac H show a Fifth control-key Keyboard). The keyboard layout tables take the place of Apple's "Key Caps", and has the advantage of printing all the options on paper.** 

**There are many other options jammed into this program and it's Shareware for only \$20. A demo version is available for free.** 

**As a service to my readers and to the authors of the programs I write about, the programs covered here are available for downloading from the MECCA BBS (518-381-4430). If you use a Shareware program, please pay the author. If you use a free, Public Domain program, send the author a thank you! 4** 

**Don Rittner is President of MECCA (Macintosh Enthusiasts Club of the Capital Area) in Albany, NY. He is SYSOP of the MECCA & ENVIRONUS BBS (518-381-4430). He can be**  reached on DELPHI (DRITTNER), GEnie (D.RITTNER), AppleLink (UG0194), Compuserve (70057,1325), or snail **mail (1726 Lenox Rd., Schenectady, NY 12308). If you have a hot shareware/public domain program, send it in. Don will review everything that is sent to him.** 

#### **MUG NEWS SERVICE, Aug. 1988**

**Reprinted with permission from Macintosh Horizons, July 1988** 

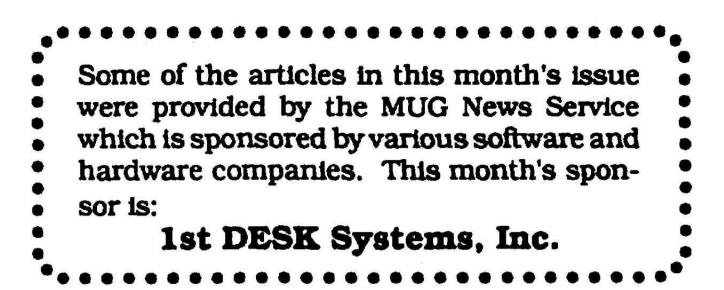

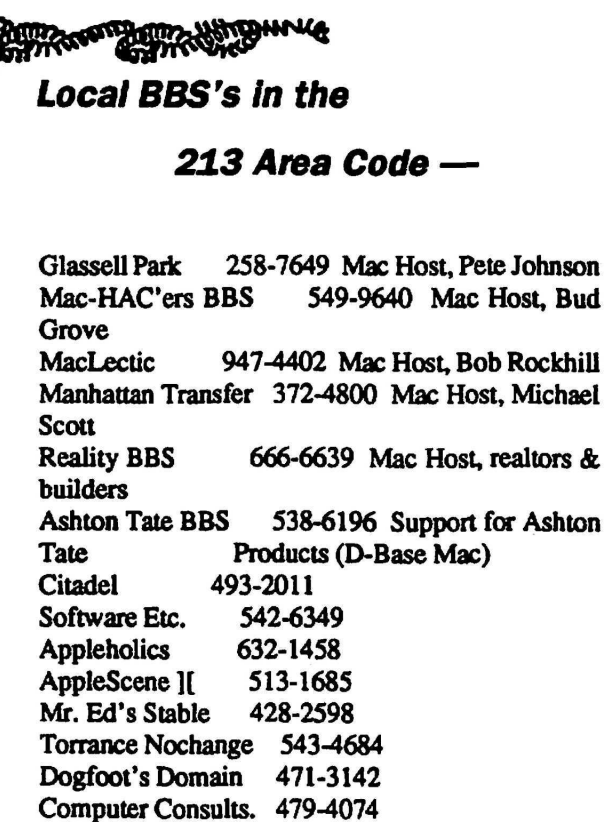

**PRESIDENT COMPANY COMPANY COMPANY** 

# **BEST MUG NEWSLETTERS**

**While I comb through hundreds of MUG newsletters, a few really stand out in terms of good tutorials, reviews, and tips. Here are a four I really enjoy and urge you to subscribe to:** 

**Mouse Droppings (MUG of Corvallis, 520 NW Oak St, Corvallis, OR 97330). Phil Russell edits this newsletter and I consider Phil the "King of Mac Tips." Every issue of MD is full of tips, but also contains an assortment of reviews, tutorials and news. \$24/year. Take my tip and subscribe.** 

**Mouse Tracks (Portland MUG, P.O. Box 8895, Portland OR 97207). If you want the technical stuff, here is where you find it. Ken Peterson, Allan Foster, Doug Forman and Michael Pearce (and others) each month bring you great "how to, what does this mean" articles on the Mac. Ken's column is always interesting. And you can find articles on accounting, games, and much more. A real premier newsletter. \$24/year. Get on track with this one.** 

**MacFUG News (University of Utah MUG, Judith Brunvan,241 Marriott Library, Salt Lake City, UG 84112). Bangs Tapscott, editor of MacFUG sprinkles each issue with the right amount of technical (Tom Saxton) and general (Vic Frankenstein) information on the Mac. Dr. Frankenstein's Novice** 

### **SUM PROBLEM**

*Recently I experienced a problem, using the new program Symantec Utilities(for theMac (SUM). When in the main menu, several of the choices resulted in a message that the selected program was not available. A telephone call to SUM techs indicated there is a bug in the AutoMac/WordFinder program (distribution for free by Microsoft) interfering with SUM. The fix is simply to call Microsoft's customer relations, who (assertedly) will send a free AutoMac/ WordFtnder 2.0 upgrade in return for you sending back their free disk. This upgrade will resolve the problem. Vm in the process now; will report back tf it does not work.* **#** 

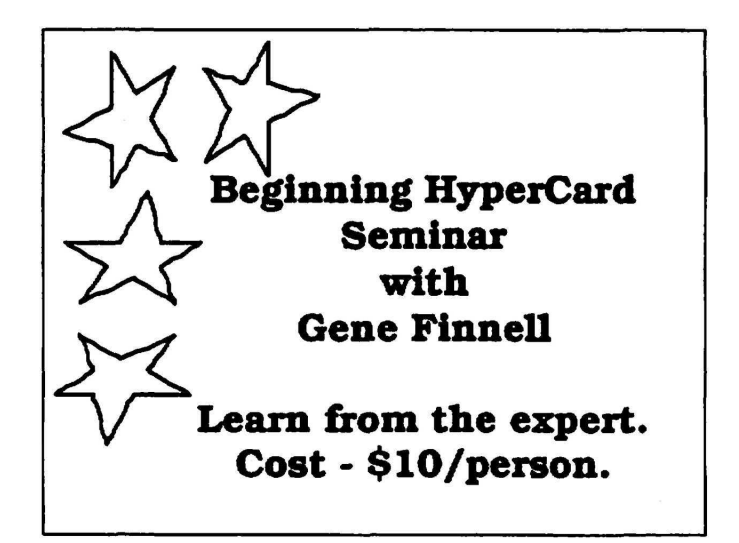

column is great. \$20/year gets you the most "bangs" for the **buck.** 

**Mad Mac News (Madison MUG, P.O. Box 1522, Madison, WI53701). I think there are more shareware programmers in this MUG than anywhere else! Mad Mac News is well balanced, and has several writers covering reviews, tutorials, and tips each month. \$15/year. I'm "mad" about this one!** 

**More to follow. I should emphasize that not all MUGS are created equal. Some are fortunate in that they have "techies," programmers, or electronic wizards in the group and have access to more of the technical stuff. Some MUGS have more artists, writers, etc. MUG newsletters reflect these biases. I will let you know about the various "brands" so you can obtain the most diversified Mac information possible, ok? There are more than 250 MUGS producing newsletters in the USA.**  Please put me on your mailing list. My address is 1726 Lenox **Rd., Schenectady, NY 12308. #** 

**From MUG Pie by Don Rimer MUG NEWS SERVICE, Aug. 1988** 

### **Imagewrlter Printing Using LaserWriter Fonts**

#### **By Marc Mott MacCountry News**

**If you have been reluctant to utilize Italic, Bold or Bold/ Italic printing on the Imagewriter because of poor printing quality and/or would like better screen quality of what will be printed, stay with me through this short article.** 

**"Screen Fonts" are the fonts contained in the system file and which are listed in the various "Font Menus." You can add and delete the various available screen fonts to your system(s) by using the Fom/DA/Mover. Most of the screen fonts especially written for the Imagewriter come in 9,10,12,14,18,20 & 24 Point sizes.** 

**The principal purpose of the screen fonts is to give good screen resolution of the various sizes. However, you only really need one size for printing purposes. As you may or may not know, a size double the size of what it printed should be in the system for best printing quality on the Imagewriter.** 

**For instance, if you want to print Geneva 12, you should have Geneva 24 in the system. You will get the same printing results in Geneva 12 whether or not Geneva 12 is in the system provided you have Geneva 24. In this case Geneva 12 only provides better screen resolution.** 

**In the case of the LaserWriter, screen fonts have nothing to do with the actual printing as the LaserWriter has the printing fonts in ROM or are downloadable to the LaserWriter. Again, the LaserWriter screen fonts are there primarily for good screen imaging.** 

**When you select a font size from the menu (Imagewriter or LaserWriter), it will show that size on the screen whether or not that particular size is in the system. If it is in the system, it will be "highlighted" in the size menu and will give you the best screen rendition.** 

**Up until recently, Italic, Bold & Bold/Italic have been depicted on the screen by slanting and/or expanding the normal font The same thing is true for Imagewriter printing. This is why these versions don't look so hot either on the screen or**  when printed on the Imagewriter. The Laserwriter actually **contains Plain, Italic, Bold & Bold/Italic versions of each font in ROM so the actual printing is always the best quality.** 

**In order to improve the screen quality of LaserWriter fonts, ADOBE SYSTEMS has available screen fonts of Italic, Bold**  *&* **Bold/Italic (and Plain) in a variety of sizes for AVANT GARDE, TIMES, HELVETICA, NARROW HELVETICA, PALATINO, BOOKMAN COURIER & NEW CENTURY SCHOOLBOOK fonts. They do indeed increase the quality of these font varieties on the screen.** 

**Lo and behold! the Imagewriter doesn't know these are LaserWriter fonts and proceeds to put out much, much better printing of italic, bold and bold/italic. For practical purposes,** 

#### **SUITCASE PATCHES**

If you have a Mac II, using System 4.2 and Suitcase, with **Multifinder on, several DA's are dimmed. You can patch it by going into the INTT 128 resource of Suitcase and change 225F205F2050 to 600000862050.** 

**If you use Suitcase, Multifinder and PageMaker (20.** *&*  **2.0a), you will find that you can't get to items in the Apple menu beyond 31, or switch between applications any more.**  Patch Pagemaker. Change 0102 011F to 0102 01FF. Both tips **from January 88 issue of Washington Apple Pi newsletter.** 

#### **COMPUSERVE**

**Back in my February I predicted that rate charges on the big boards would drop. I wrote that prediction in August after**  seeing Hypercard. Well GEnie did drop their charges but so did Compuserve. Neil Shapiro reminded me that CompuServe has **been pricing 2400 at the same rates as 1200 for months and months now. And, they charge no more for 2400 during the day then during the evening —making it an extremely good buy.** 

**Tips from MUG PIE by Don Ritter** 

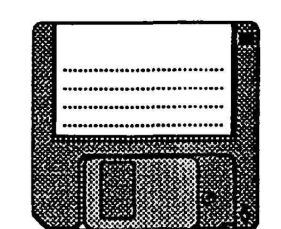

**Check out the SBAMUG Public Domain Library for some real deals on software!** 

**the only two sizes that are benefitted are "9" and "12." This is because there is no "20" size to enhance "10" printing. The 4 LaserWriter varieties of each font come in 10,12,14,18&24. PALATINO is the most suitable LaserWriter font for Imagewriter printing.** 

**Courier, New Century Schoolbook and Times are also pretty good. Avant Garde is terrible.** 

**Drawbacks are few. All these varieties clutter up the menus and make the use of a hard disk desirable because of the increases in system sizes. After seeing the increased printing quality, one wonders why Apple hasn't come out with theses additional fonts for Geneva, New York, Chicago, eL** 

**One thing to bear in mind is that in most cases these LaserWriter Screen Fonts don't help much in screen resolution when working in Pagemaker. Quark Xpress and other "Desktop Publishing" programs, because of the inherent distortion of the screen to give precise placement for printing. They do help**  somewhat.

**The fonts are available for \$50.00 from Adobe Systems.** 

**MUG NEWS SERVICE, Aug. 1988** 

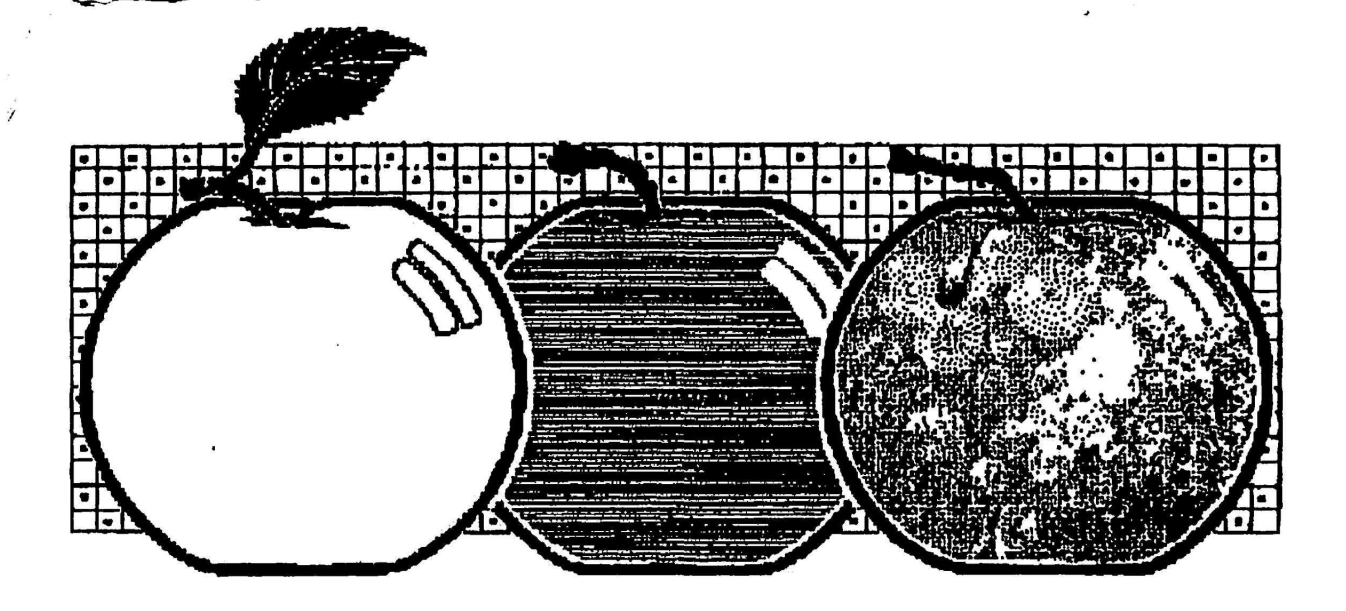

#### **SUN Computers Inc.**

**Offers a 30% discount on all Apple products of \$100 or more Available at the Carson Corporate Headquarters: 20925 S. Bonita Street Carson Ca. 90746** 

- **(213) 538-8338**
- **Contact Tom Whitelaw or Betty Sun**

#### **Software Supermarket**

**Offers a 5% additional discount on all non- sale software. 16200 Hawthorne Blvd. Lawndale, CA 90260 (213) 542-3801 Contact store manager Drew** 

# **ELECTION TIME South Bay Apple Mac User Group**

**Official Nomination Ballot** 

### **Be A Part Of The Fastest Growing Macintosh User Group In Southern California**

Nominate up to 5 MEMBERS for the new board of directors which will take office January 1, 1989. Simply list below up to five choices including yourself for board members. A voter's ballot will appear in the November issue of the *South Bay MUG.*  New officers will be elected by the board of directors at their first scheduled meeting in 1989.

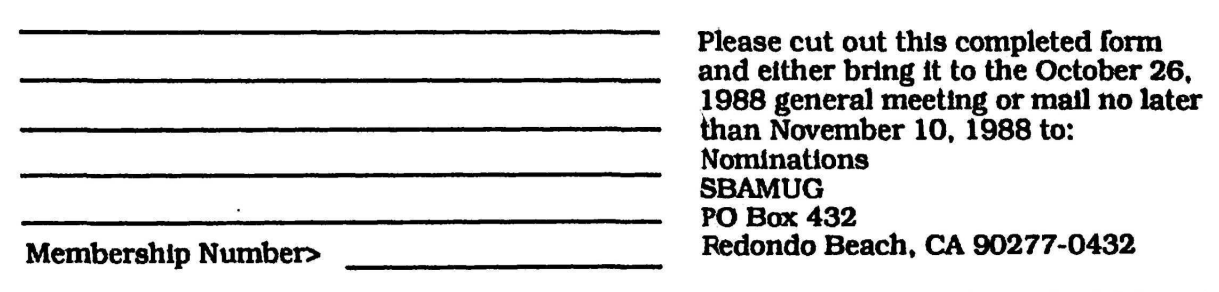

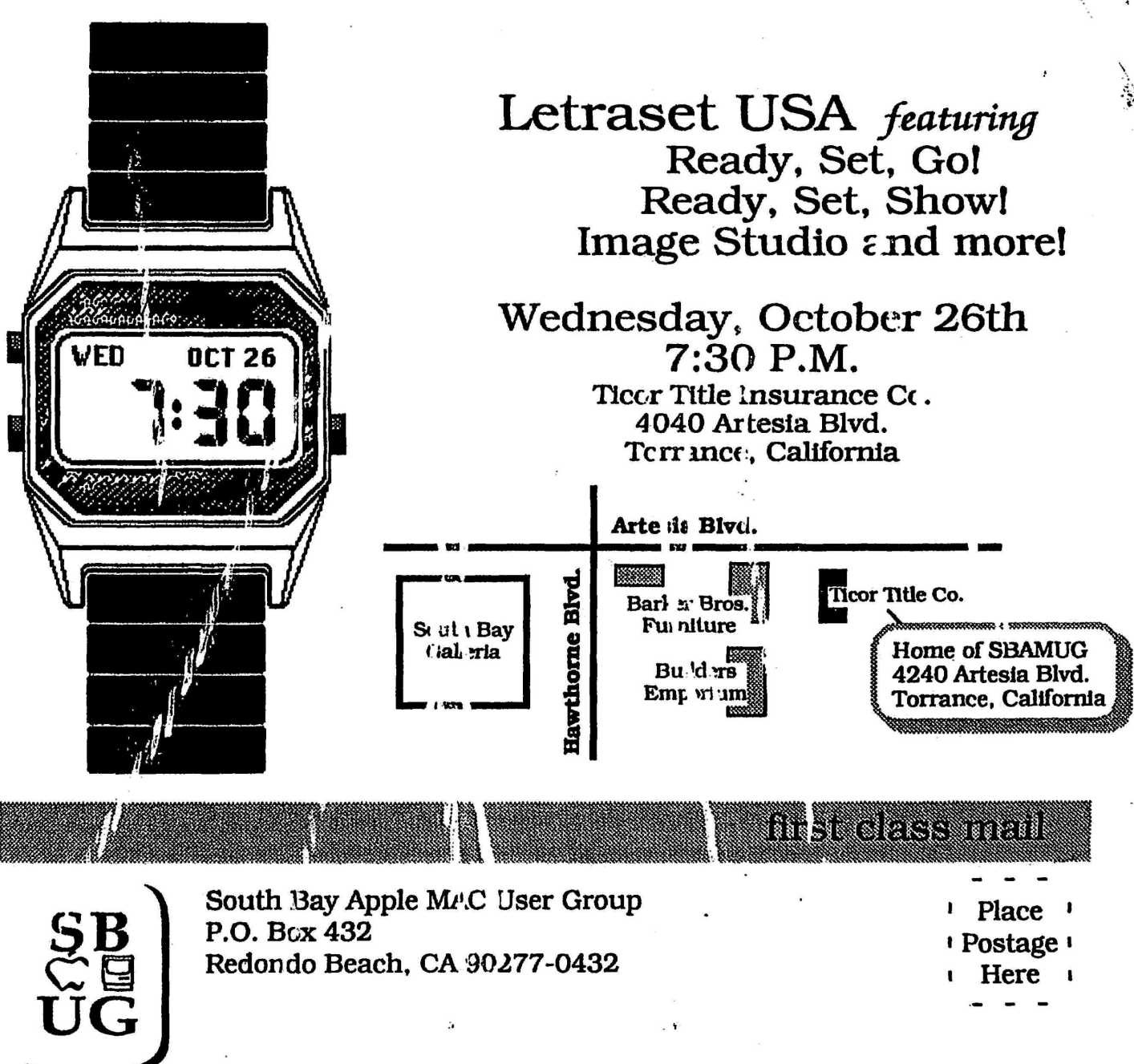

 $\ddot{\phantom{a}}$ 

 $\boldsymbol{\epsilon}$ 

 $\mathbf{v}$ 

 $\therefore$ 

 $\frac{1}{2}$ 

**f>** 

 $\mathbf{C}$